### SquirrelMail for Webmail

#### AfNOG 2011 Scalable Internet Services (SS-E)

Presented by Michuki Mwangi Dar-es-Salaam, Tanzania (Original Materials by Joelja)

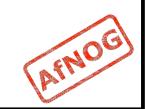

## What is Webmail?

- Webmail provides a web-based (HTTP) Mail
   User Agent (Front end) to access emails
- This makes webmail available anywhere which is practical for most users.
- Use the default http port 80 but can ran on other user defined ports.

 Webmail systems will access the mail server using IMAP4(s), POP3(s). Some read the files directly from the mailbox stored in Maildir format e.g Sqwebmail.

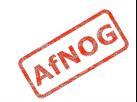

### Background

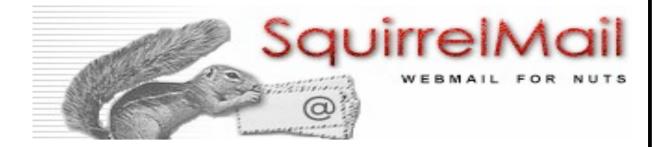

- Started in 1998 by two brothers Luke and Nathan Ehresman
- Named after squirrels for their agility
- www.squirrelmail.org
- It supports IMAP and SMTP protocols and can be setup to support a wide range of MTA and implementations
- Its written in PHP

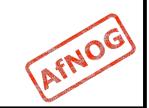

# Why Squirrelmail

- Squirrelmail is stable and scales well in most environments
- Continues to have features support in plugins including password change and server-side filters
- Its fast with options header caching and supports server side indexing - works well with Dovecot and Cyrus IMAP
- It has a light interface due to php
- Additional resources would be required to make it scale for large scale implementations

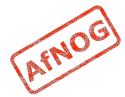

## Summary on Apache

- In configuring apache the main file is /usr/local/ etc/apache22/httpd.conf
  - Uncommenting all the required includes are done here
  - This file is also responsible for loading library module e.g php
  - Additional system wide configurations are done here.
  - More specific configs should be done in includes files
- Virtual-hosts are defined in the /usr/local/etc/ apache22/extra/httpd-vhosts.conf
- Installation of Squirrelmail will require PHP to be preinstalled. Make install should add this as a dependancy (remember to select Apache support/ module)

# Installing Squirrelmail

Squirrelmail is installed from ports

\$ cd /usr/ports/mail/squirrelmail

\$ make install clean

- PHP must have been installed and working for Squirrelmail to work
- If PHP was not installed, the it will be installed as a dependency. Remember to select Apache module support on PHP options.
- A Resource Record for "webmail" subdomain should be created in your DNS Servers

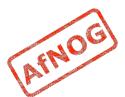

# Configuring - Step I

- Squirrelmail is a web-mail service
- First step is to do the virtual hosts on apache.
- Edit /usr/local/etc/apache22/Includes/httpdvhosts.conf and add the following lines.
- <VirtualHost \*:80>
  - ServerAdmin inst@pcX.afnog.or.tz
  - DocumentRoot /usr/local/www/squirrelmail
  - ServerName webmail.xxxxx.afnog.or.tz
  - ErrorLog /var/log/mail-error\_log
  - CustomLog /var/log/mail-access\_log common
- </VirtualHost>

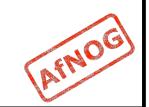

## **Configuration - Step II**

 Second Step step is to enable directory access on apache

\$ vi /usr/local/etc/apache22/httpd.conf

Inside the file where there's </Directory> add the following;

<Directory /usr/local/www/squirrelmail/>

Options Indexes FollowSymLinks

AllowOveride None

Order allow, deny

Allow from all

</Directory>

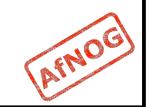

# Configuring - Step III

Restart apache

\$ apachectl restart

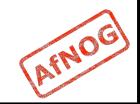

# Configuring - Step IV

- SquirrelMail has its own configure options
  - \$ cd /usr/local/www/squirrelmail/
  - \$ ./configure

| 00                                                                                                    | Terminal — ssh — 80×24                         |
|----------------------------------------------------------------------------------------------------|------------------------------------------------|
| SquirrelMail Co                                                                                                   | nfiguration : Read: config_default.php (1.4.0) |
| <ol> <li>Server Sett</li> <li>Folder Defail</li> <li>General Opt</li> <li>Themes</li> <li>Address Bool</li> </ol> | ults<br>ions                                   |
| D. Set pre-def                                                                                                    | ined settings for specific IMAP servers        |
| C Turn color<br>S Save data<br>Q Quit                                                                             | on                                             |
| Command >>                                                                                                    |                                                |

AFNOG

## 1. Organizational Preferences

| SquirrelMail Configuration : Read: config_default.php (1.4.0)<br>Organization Preferences<br>1. Organization Name : AFNOG<br>2. Organization Logo :/images/sm_logo.png<br>3. Org. Logo Width/Height : (308/111)<br>4. Organization Title : AFNOG Webmail Service<br>5. Signout Page :<br>6. Top Frame : top | Organization Preferences<br>1. Organization Name : AFNOG<br>2. Organization Logo :/images/sm_logo.png<br>3. Org. Logo Width/Height : (308/111)<br>4. Organization Title : AFNOG Webmail Service<br>5. Signout Page : | 0 0                                                                                                    | Terminal — ssh — 80×24                                                                                                    |
|----------------------------------------------------------------------------------------------------|----------------------------------------------------------------------------------------------------|----------------------------------------------------------------------------------------------------|----------------------------------------------------------------------------------------------------|
| 8. Provider name : AFNOG                                                                                                    | S Save data                                                                                                    | SquirrelMail Configuration :<br>Organization Preferences<br>1. Organization Name :<br>2. Organization Logo :<br>3. Org. Logo Width/Height :<br>4. Organization Title :<br>5. Signout Page :<br>6. Top Frame :<br>7. Provider link :<br>8. Provider name : | <pre>Read: config_default.php (1.4.0) AFNOG/images/sm_logo.png (308/111) AFNOG Webmail Service _top http://www.afnog.org/</pre> |

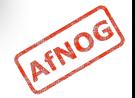

## 2. Server Settings

 Select 2 for Server settings and 1 to change domain. Domain is "xxxx.afnogws.gh"

| 0                | 00                                                        | Terminal — ssh — 80×24                    |      |
|------------------|-----------------------------------------------------------|-------------------------------------------|------|
| Squ              | virrelMail Configuration                                  | ) : Read: config_default.php (1.4.0)      | n in |
| Ser              | ver Settings                                              |                                           |      |
| Ger              | eral                                                      |                                           |      |
|                  | Domain<br>Invert Time<br>Sendmail or SMTP                 |                                           |      |
| А.<br>В.         | Update IMAP Settings<br>Update SMTP Settings              | : localhost:143 (other)<br>: localhost:25 |      |
| R<br>C<br>S<br>Q | Return to Main Menu<br>Turn color on<br>Save data<br>Quit |                                           |      |
| Con              | mand >>                                                   |                                           |      |

#### **D. Set Predefined IMAP Servers**

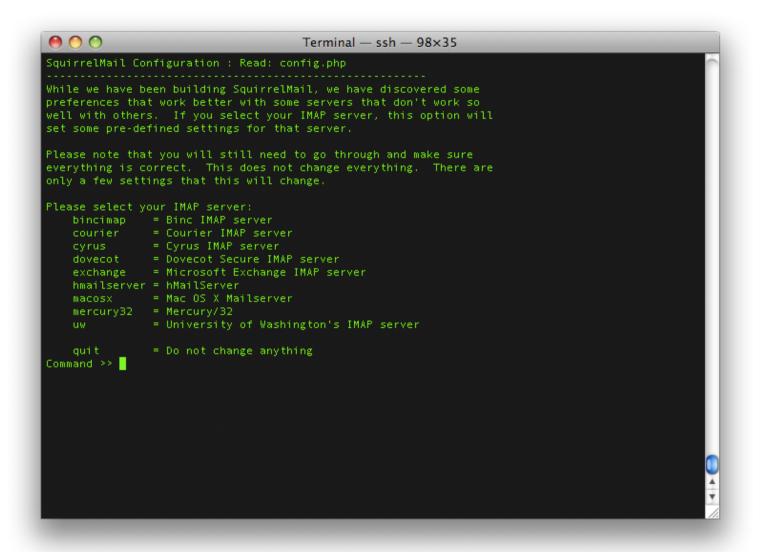

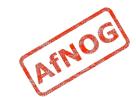

## **Other Options**

- Folder options: directory default features and behavior of squirrelmail
- General Options: Server side activities and optimizations
- Themes : Look and Feel
- Addressbook : Create or configure LDAP AB
- Plugins: Install additional plugin features
- Database: Define database for AddrBook
- Languages: Change Languages

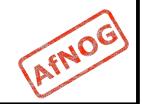

# Configuring - Step V

- Once finished with the menu configuration
- Open the browser as per the configuration it should be http://webmail.xxxx.afnogws.gh
- Logon using the username and password created in the pop3 & IMAP exercise (user afnog)

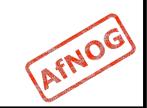

## Happy Webmailing

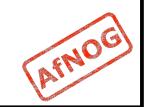

#### **Additional Information**

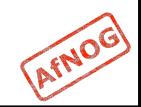

# SSL Mod-rewrite for Squirrelmail

- Squirrelmail is a web-mail service as such for security reasons its important to use secure access https
- Since we require and want to force everyone to go through an SSL interface we set it up as follows;

```
<VirtualHost *:80>
```

```
ServerName webmail.xxxx.afnogws.gh
```

```
RewriteEngine on
```

```
RewriteCond %{HTTPS} ^off$
```

```
RewriteCond %{HTTP_HOST} (.*)
```

```
RewriteRule ^(.*)/? https://%1/$1 [L,R]
```

```
</VirtualHost>
```

 CAVEAT: SSL does not work in Name Based Virtual Hosting environment only in an IP Based Virtual Hosting. On a shared server it will generate name warnings

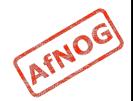